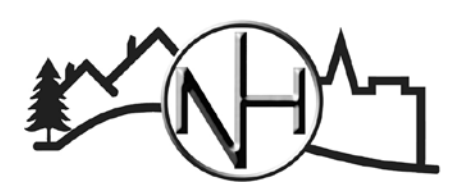

## **City of New Hope Community Development**

4401 Xylon Ave N • New Hope MN 55428 • Phone: 763-531-5127 • Fax: 763-531-5136 • newhopemn.gov • newhopeinspections@newhopemn.gov

## **Paying Permits Online**

#### General Information

- Must have an account to pay for permits online.
- Permit will be available for payment once approved by the inspector.
	- o An Office Specialist will notify you once the permit is approved.
	- o A \$3.50 Service Fee will be applied when making payments online (this will be reflected in the Total Balance).

#### Getting Started

- Access the ePermits website<https://epermits.logis.org/home.aspx?city=nh>
	- o Can also access from the New Hope website.
	- o <https://www.newhopemn.gov/> > Live > Permits > ePermits Portal (Located at the bottom of the page.)
- If an existing account, click Login and enter credentials.
- If no existing account, one will need to be created.
	- o Click Login > Register for Account
	- o Enter required information and click Create Account.

#### How to Make a Payment

- Once logged in, click Pay for Approved Plan Review Permit.
	- o Can also locate by clicking Search for Permit.
- Enter permit number or address.
	- o Can also search by Contractor, Permit Type, Sub Type, Work Type, Issued Date or Applied Date.

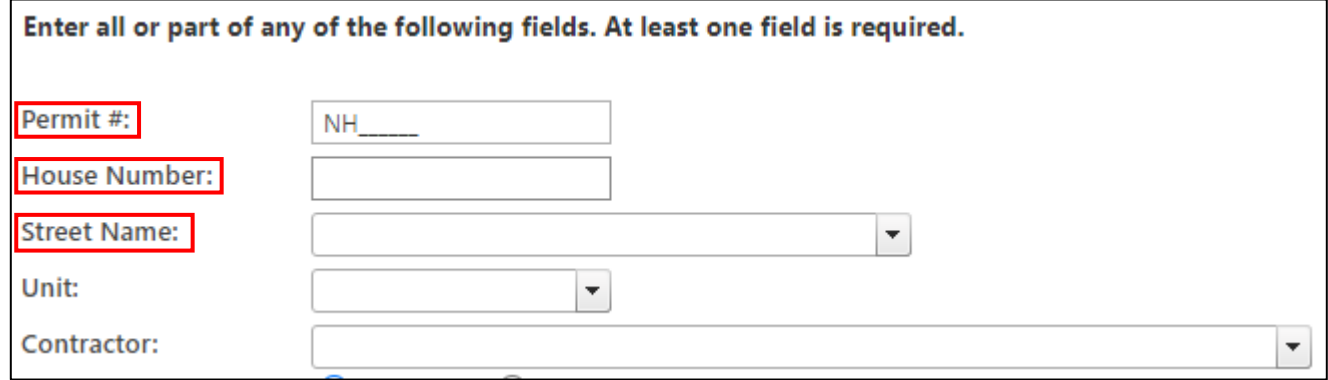

Locate permit and click on the permit number from the chart.

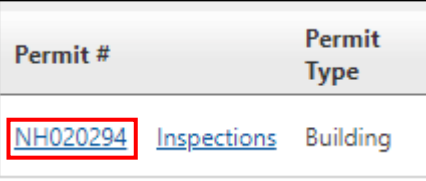

A summary of the permit details and cost will be listed. Click Add Fees to Cart.

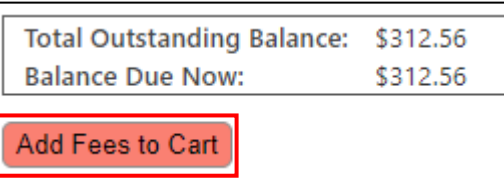

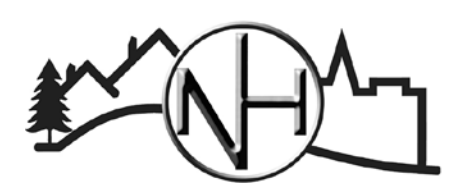

### **City of New Hope Community Development**

4401 Xylon Ave N • New Hope MN 55428 • Phone: 763-531-5127 • Fax: 763-531-5136 • newhopemn.gov • newhopeinspections@newhopemn.gov

# **Paying Permits Online**

 Click Checkout with PayPal – A PayPal account is not required. Payments can be made using a credit or debit card.

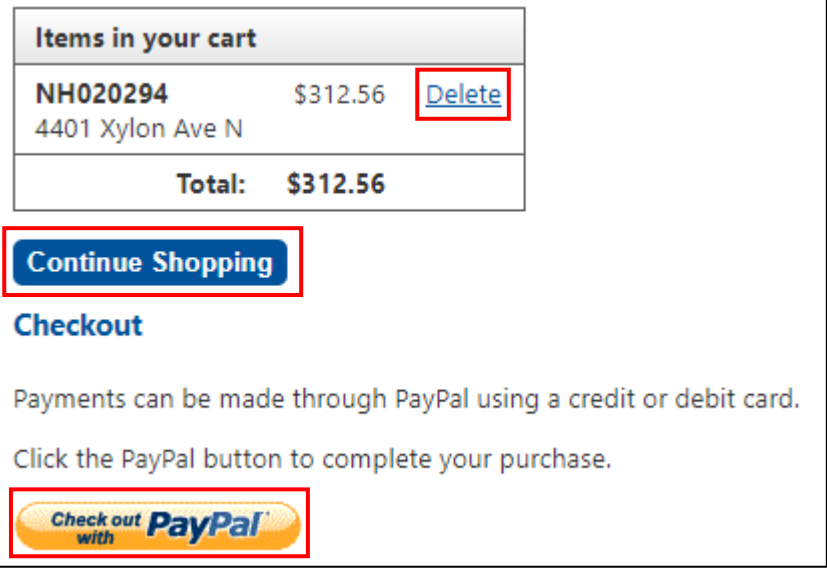

- o If paying for more then one permit, click Continue Shopping.
- o If a permit was added to the cart in error, click Delete to remove from cart.
- Enter credit card inforatmion and click Pay Now.
- Once the payment has been submitted, the receipt, permit and inspection record will automatically be emailed.
	- o If plans were submitted with the permit application, a stamped copy from the inspector will be emailed or mailed out separately.